| nection 9-Spkr Out(+) |
|-----------------------|

To mount the enclosure:

power is on.

connection.

1. Prepare holes for the screws.

2. Plug in the power adapter and use the

green **Power** light to verify that the

Loudspeaker Amplifier. The yellow **Link** light verifies the network

#6 x 1-1/4-inch Pan Head Phillip screws

071057A

531032 #6 PLASTIC ANCHOR (3x)

151014 #6x1 1/4" PAN HEAD PHILLIP SCREW (3x)

3. Plug the Ethernet cable into the V2

4. For wall mounting, use the three

to secure the speaker.

### Mounting the Enclosure

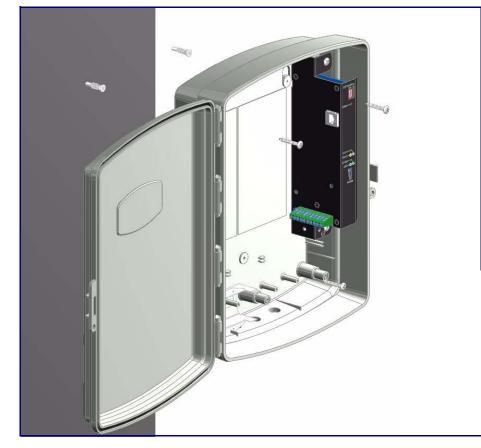

## Contacting CyberData

| Corporate Headquarters  | Sales: (831) 373-2601 ext. 334                                |
|-------------------------|---------------------------------------------------------------|
|                         | Support: 831-373-2601 ext. 333                                |
| CyberData Corporation   | Web: http://www.cyberdata.net/support/contactsupportvoip.html |
| 3 Justin Court          | RMA Dept: (831) 373-2601 ext. 136                             |
| Monterey, CA 93940, USA | Email: RMA@CyberData.net                                      |
|                         | RMA Status: http://www.cyberdata.net/support/rmastatus.html   |
| Phone: 831-373-2601     |                                                               |
| Fax: 831-373-4193       | Warranty information is available at:                         |
| www.CyberData.net       | Web: http://www.cyberdata.net/support/warranty/index.html     |
|                         | · · · · · ·                                                   |

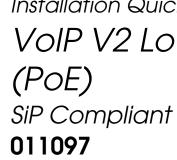

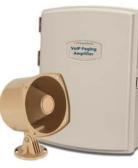

| Parameter                    | Factory Default Setting |
|------------------------------|-------------------------|
| IP Addressing                | DHCP                    |
| IP Address <sup>a</sup>      | 10.10.10.10             |
| Web Access Username          | admin                   |
| Web Access Password          | admin                   |
| Subnet Mask <sup>a</sup>     | 255.0.0.0               |
| Default Gateway <sup>a</sup> | 10.0.0.1                |
|                              |                         |

a. Default if there is not a DHCP server present.

### Getting Started

- http://www.cyberdata.net/products/voip/digitalanalog/loudspeakerampv2/docs.html
- Create a plan for the locations of your paging amplifiers.
- Prior to installation, consult local building and electrical code requirements.

### V2 Loudspeaker Amplifier Parts

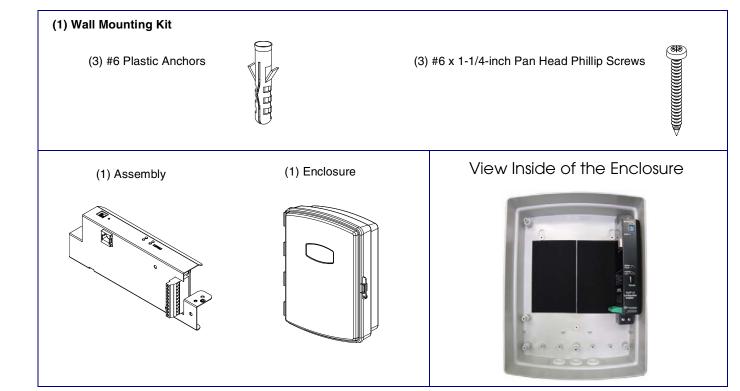

# CyberData Installation Quick Reference VoIP V2 Loudspeaker Amplifier

• Download the VoIP V2 Loudspeaker Amplifier (PoE) Operations Guide PDF file from the Documents page at:

#### Features

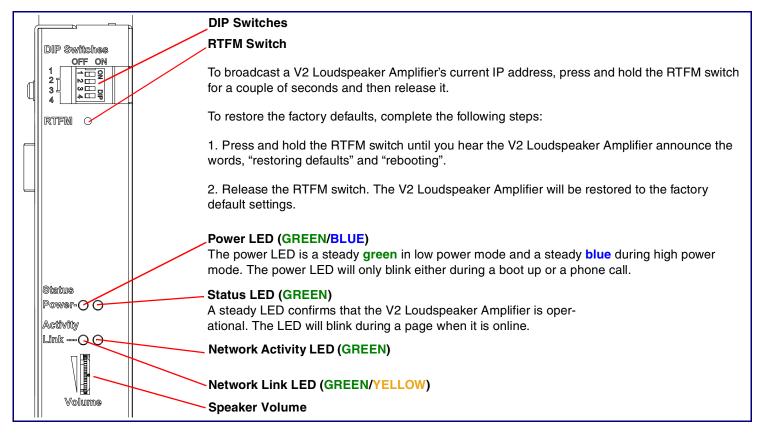

### **DIP Switch Settings**

|   | DIP Switch Settings—Low Power—802.3af Compliant (Default) |                                                                                                    |         |                                                                                                    |  |  |
|---|-----------------------------------------------------------|----------------------------------------------------------------------------------------------------|---------|----------------------------------------------------------------------------------------------------|--|--|
|   | $\frown$                                                  | DIP Switch                                                                                                    | Setting | Description                                                                                                    |  |  |
|   |                                                           | 1                                                                                                    | OFF     | Sets PoE for 802.3af class.                                                                                            |  |  |
|   |                                                           | 2                                                                                                    | N/A     | Not applicable for power setting.                                                                                      |  |  |
|   |                                                           | 3                                                                                                    | ON      | Switch mode current set to LOW.                                                                                        |  |  |
|   |                                                           | 4                                                                                                    | OFF     | Low gain amplifier setting.                                                                                            |  |  |
|   | DIP Switches                                              |                                                                                                    |         | DIP Switch Settings—High Power—802.3at <sup>a</sup>                                                                    |  |  |
|   |                                                           | DIP Switch                                                                                                    | Setting | Description                                                                                                    |  |  |
|   |                                                           | 1                                                                                                    | ON      | Sets PoE for 802.3at class.                                                                                            |  |  |
| U |                                                           | 2                                                                                                    | N/A     | Not applicable for power setting.                                                                                      |  |  |
|   |                                                           | 3                                                                                                    | OFF     | Switch mode current set to <b>HIGH</b> .                                                                               |  |  |
|   | RTFM O                                                    | 4                                                                                                    | ON      | Force high gain amplifier.                                                                                             |  |  |
|   |                                                           | a. If set to high power, the unit will not power ON with 802.3af compliant switch. You must use a power injector in this mode (CyberData part number 011124). |         |                                                                                                    |  |  |
|   |                                                           |                                                                                                    |         | DIP Switch 2 Settings                                                                                                  |  |  |
|   |                                                           | DIP Switch                                                                                                    | Setting | Description                                                                                                    |  |  |
|   |                                                           | 2                                                                                                    | OFF     | Manual Vol. The speaker volume is set manually by the analog volume trimmer.                                           |  |  |
|   |                                                           | 2                                                                                                    | ON      | <b>Bypass</b> . Bypasses the manual volume control of the analog volume trimmer and uses the web page volume settings. |  |  |
|   |                                                           |                                                                                                    |         |                                                                                                    |  |  |

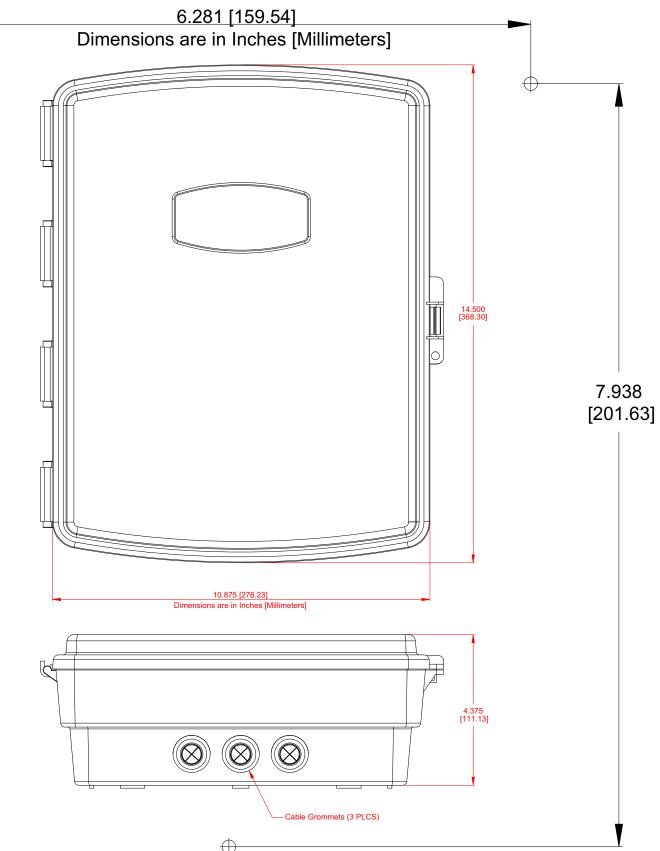

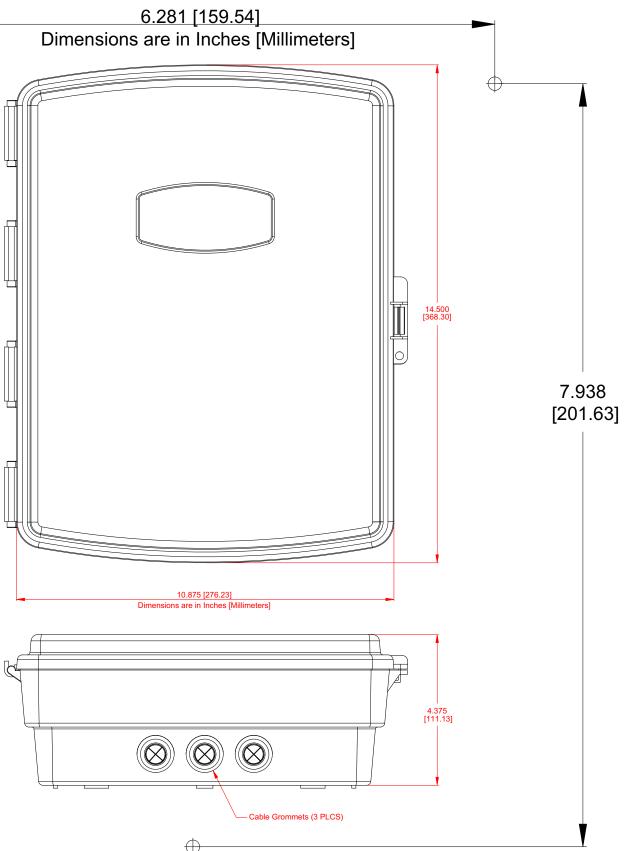

 $\oplus$